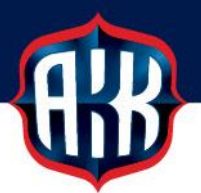

## JÄSENMAKSUN VERKKOMAKSAMINEN

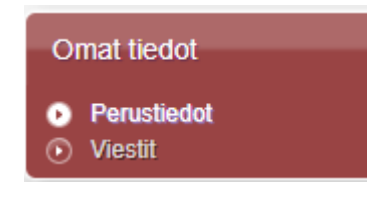

Seuran jäsenmaksu kannattaa maksaa KITI:ssä verkkomaksuna, sillä verkkomaksuna maksettu jäsenmaksu kirjautuu KITI:n heti maksusuorituksen jälkeen, joten jäsen pääsee heti ostamaan kilpailijalisenssin.

Jäsenmaksu löytyy KITI:stä kohdasta Omat tiedot | Perustiedot.

Kun seuran jäsenmaksulaskut on muodostettu, näkyy jäsenen Jäsenyydet on atsikon alla sininen linkki [Maksa jäsenmaksu]

Omat tiedot > Perustiedot Etusivu Tiedot Jäsenyydet Maksuhistoria Tehtävät **KITI-viestit** [Näytä viestit] Perustiedot Motorsport ID: 34866799 **Testinen Testi** [Tulosta KITI-ote] Katuosoite 66 A 6 012380, Pudasjärvi Suomi Jäsenyydet Testi ua 2021, odottaa maksua [Maksa jäsenmaksu] Lisenssit [Osta lisenssi] Ei voimassa olevia lisenssejä **Tulevat omat tapahtumat** Fi tulossa olevia tapahtumia

Klikkaamalla [Maksa jäsenmaksu] - linkkiä päästään verkkomaksussa vaiheeseen, jossa valitaan pankki, jonka kautta maksu maksetaan.

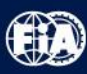

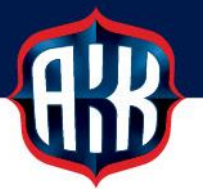

KITI:ssä voi maksaa tälläkin hetkellä verkkomaksuna Osuuspankin, Danske Bankin, Nordean, Aktian, POP pankin ja Säästöpankin kautta.

Lisäksi 2.3.2021 alkaen siirrytään uuteen verkkomaksupalveluun, jossa maksutavat monipuolistuvat ja maksun välittäjänä toimii Verifone.

Verifone BlueCommerce maksupalvelu lähettää maksuvahvistuksen onnistuneesta maksusta sähköpostiisi, joten tarkasta KITI-tiedoissa oleva sähköpostiosoitteesi.

Mikäli se on virheellinen tai se puuttuu, voit korjata sen syöttämällä uuden osoitteen alla

näkyvään kenttään testitestinen@testi.fi x

## **HUOM. Mikäli jätät sähköpostiosoitteen tyhjäksi, maksusuoritus keskeytyy virheeseen sähköpostiosoitteen puuttumisesta.**

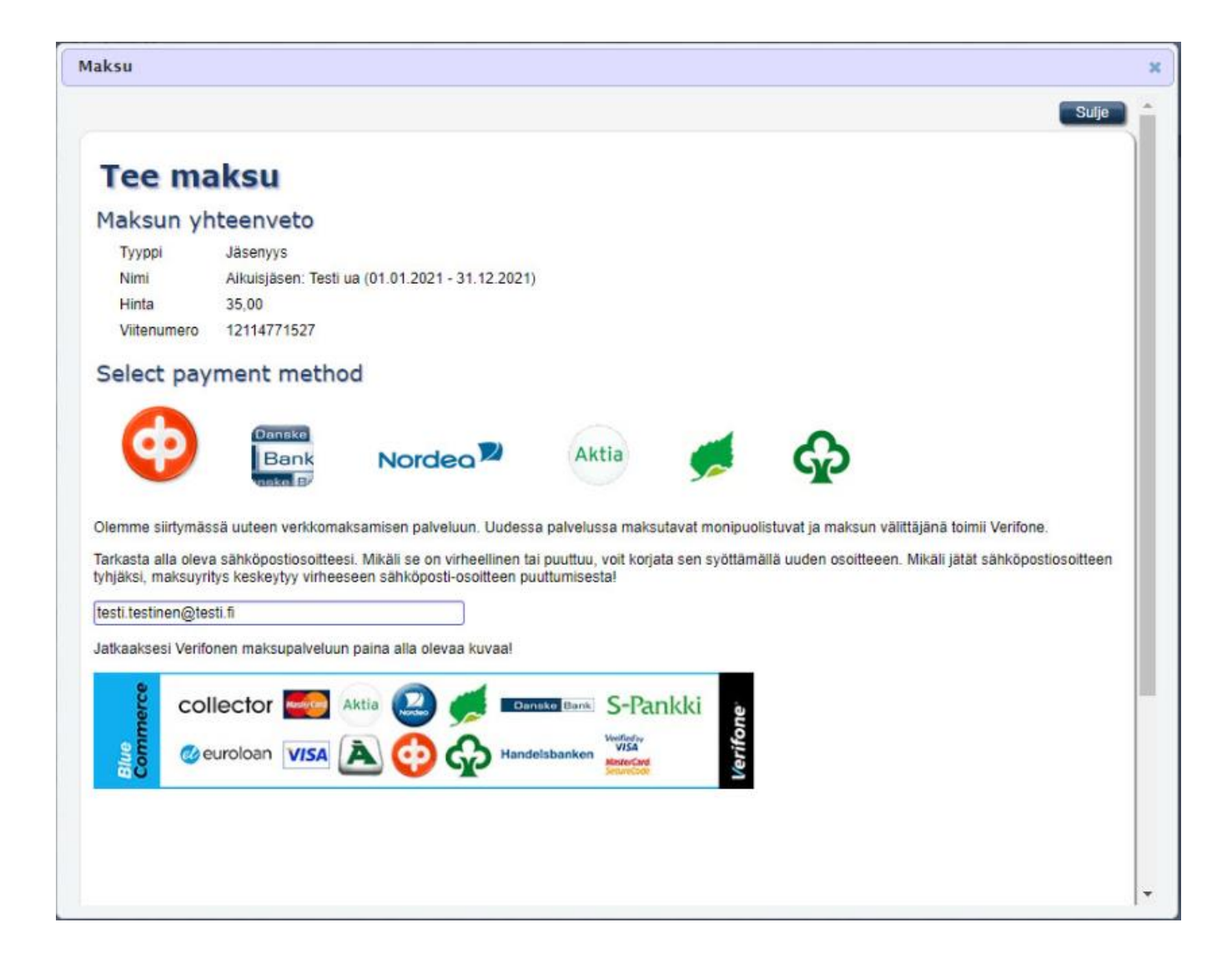

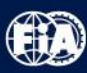

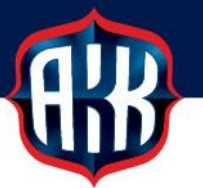

Verifone BlueCommerce -palvelu mahdollistaa verkkomaksut myös S-pankin, Ålandsbankenin ja Handelsbankenin kautta. Mukana ovat myös luottokortit Mastercard sekä Visa.

Verkkomaksuun siirrytään valitsemalla pankin kuvake joko tästä valikoimasta (KITI:ssä jo olleet verkkomaksutavat, poistuvat jollain aikavälillä):

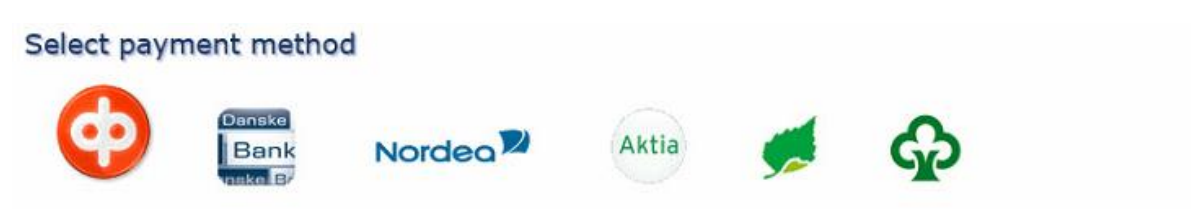

Tai klikkaamalla Verifone BlueCommerce-kuvaa.

Tämä ohjeistus opastaa verkkomaksamisen Verifone BlueCommerce-palvelun kautta.

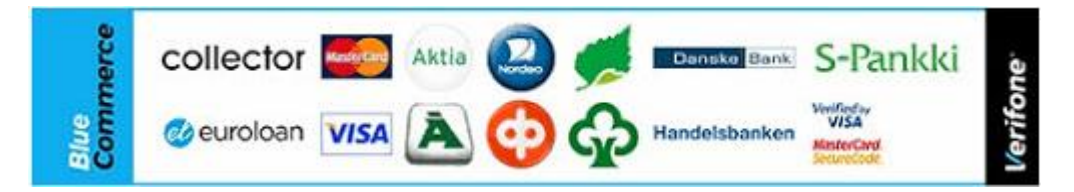

## **Siirtyminen Verifone Bluecommerce maksupalveluun**

Jatkossa tiliotteellasi maksun saajana ei näy enää AKK-Motorsport ry, vaan Verifone BlueCommerce.

Paina tässä ikkunassa näkyvää paina siiny maksamaan = painiketta, niin pääset etenemään varsinaiseen maksupalveluun.

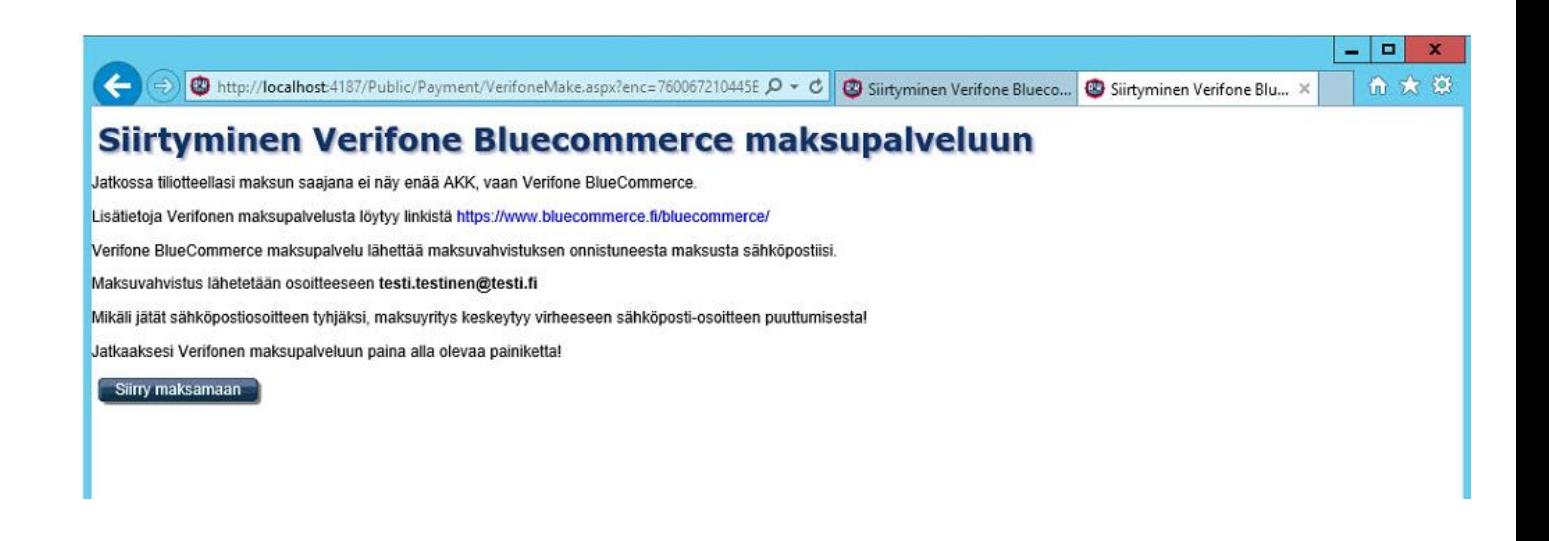

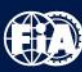

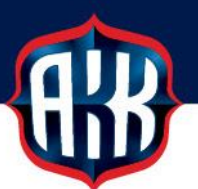

# **Verifone**

Verifone BlueCommerce maksupalvelussa näkyy, että maksaja on maksamassa 35 euron maksua viitteellä 12114771527.

Valittavana ovat vieressä näkyvät maksutavat:

- kortit
- pankkien verkkomaksut ja
- mobiilimaksut.

Maksutapa valitaan klikkaamalla kuvaketta, jolla maksu maksetaan.

Tämän jälkeen siirrytään maksamaan maksu valitun maksutavan mukaisesti.

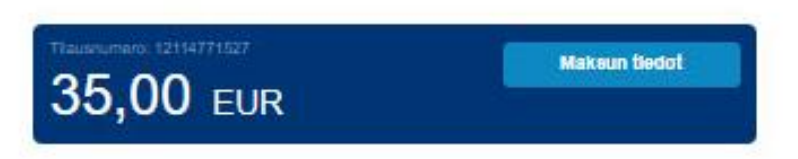

#### Kortit (Credit/Debit)

4406 Motorsport ry (0221251-7)

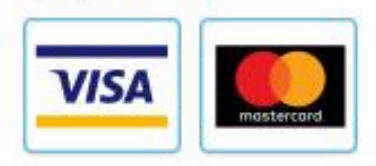

akk.autourheilu.fi (EC9705351)

#### Pankkien Verkkomaksut

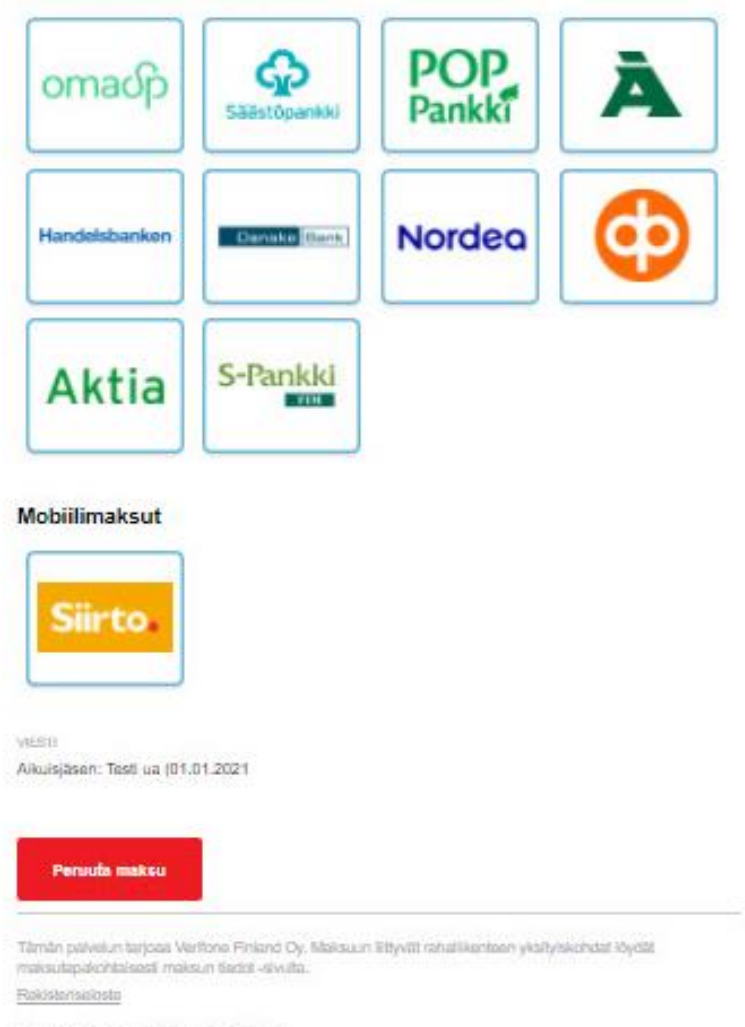

Vertiona Finland Oy, Y-turnus 0943819-9

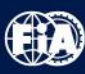

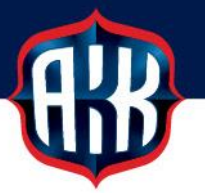

**Kun maksu on pankissa suoritettu, näkyy pankissa Maksu vahvistettu-tieto**.

**HUOM. Muista maksun jälkeen odottaa hetki, jotta palaat takaisin Verifonen maksupalveluun:**

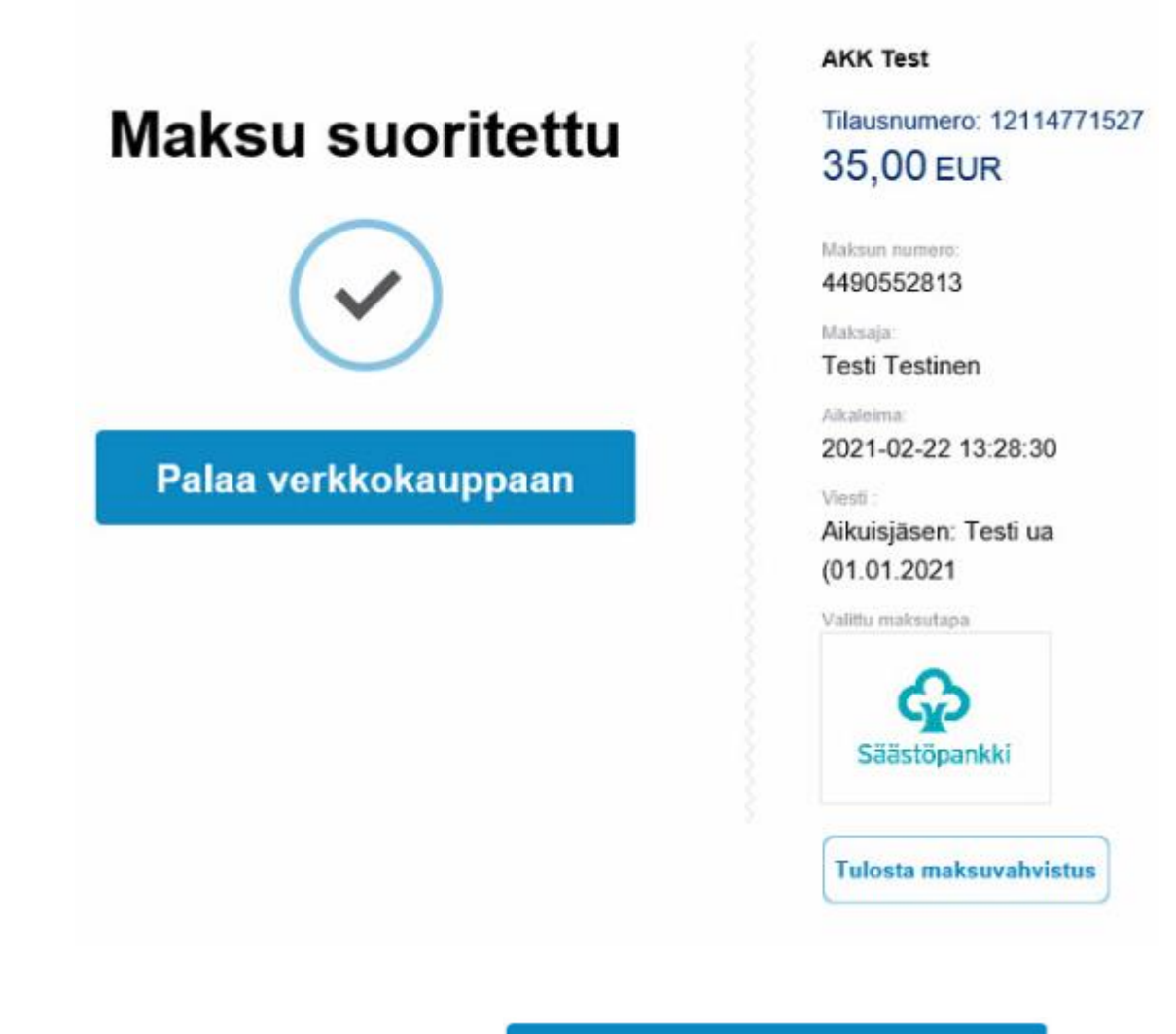

**HUOM.** Paina vielä painiketta **|| Palaa verkkokauppaan || ||** jotta pääset

**takaisin KITI-järjestelmään ja maksu kirjautuu myös KITI:n maksetuksi.**

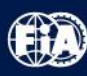

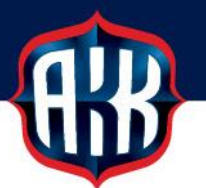

Maksu on suoritettu, kun KITI:ssä näkyy alla oleva näkymä:

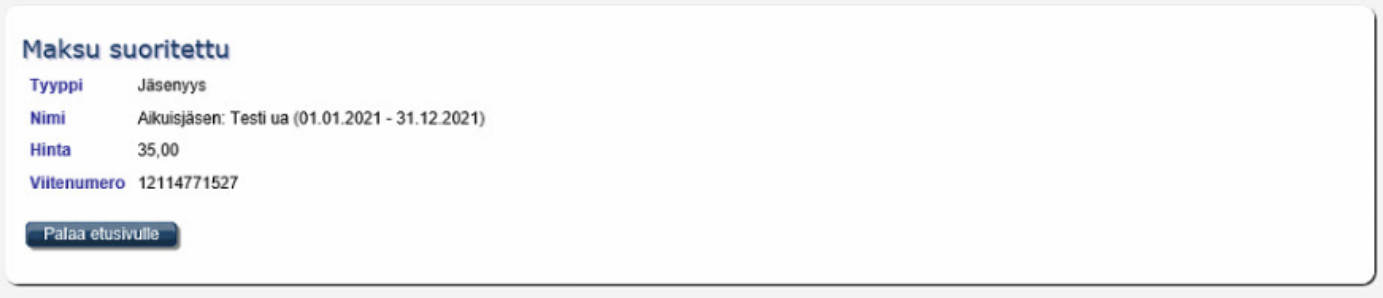

Palaa etusivulle

**-**painikkeella pääset takaisin Omien perustietojen etusivulle.

Jäsenyydet

-otsikon alla näkyy nyt, että seuran Testi ua jäsenyys 2021 on voimassa.

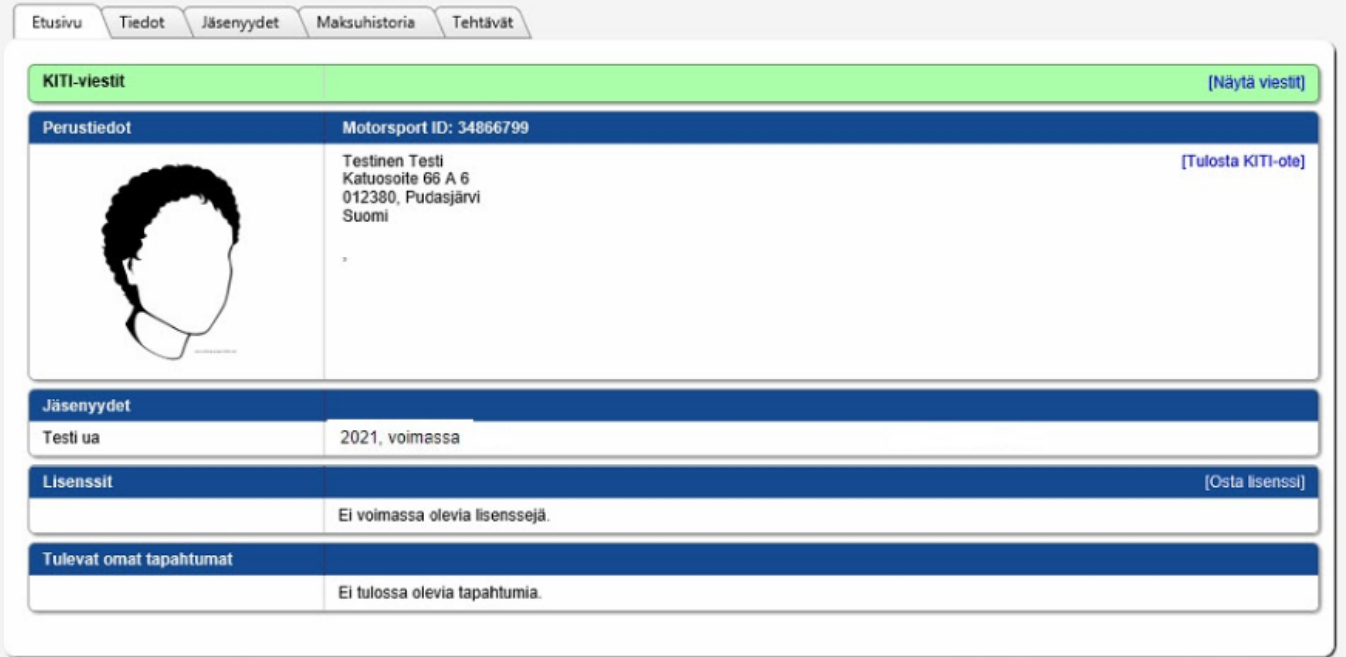

**HUOM. Kun maksu on kirjautunut oikein ja maksettu, lähettää Verifone BlueCommerce -palvelu maksuvahvistuksen KITI-tiedoissa olevaan sähköpostiosoitteeseen:**

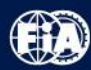

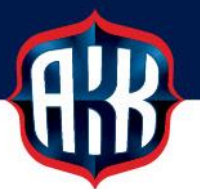

## Lähettäjä: noreply@verifone.fi <noreply@verifone.fi> Lähetetty: torstai 25. helmikuuta 2021 21.50 Vastaanottaja: Testi Testinen < testi.testinen@testi.fi Aihe: Verifone BlueCommerce - Maksuvahvistus tilauksestanne 12114771527

Verifone BlueCommerce

Maksuvahvistus

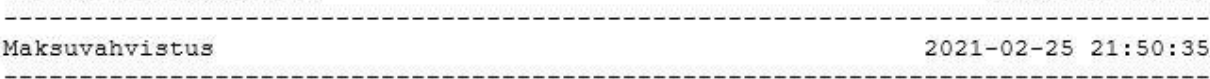

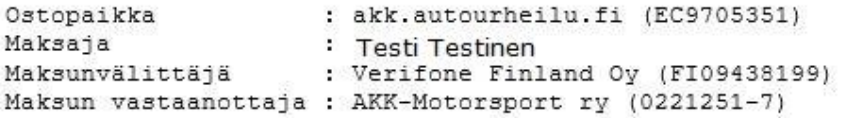

Maksutapa : Säästöpankki verkkomaksu

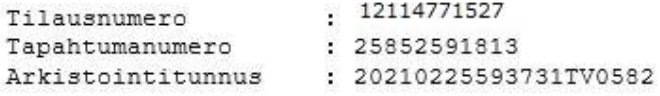

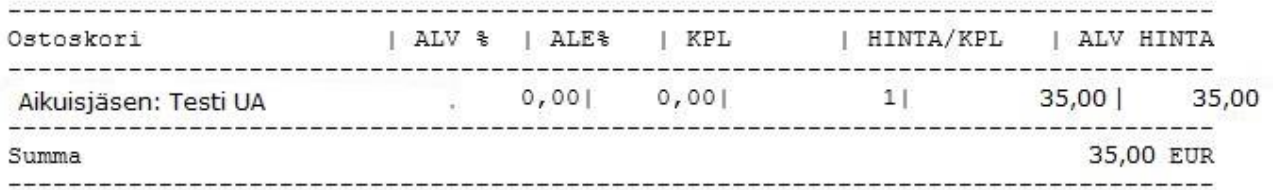

#### Maksunvälittäjän yhteystiedot

Verifone Finland Oy FI09438199

kuluttaja@verifone.fi 020 753 5192